#### 1. Wstęp

[Classic](#page-1-0) Server Super [Server](#page-1-1) Super [Classic](#page-2-0)

- 2. [Firebird](#page-3-0) Instalacja z [repozytorium](#page-3-1) Ręczna instalacja firebirda
- 3. [Instalacja](#page-4-0) SAMBY:
- 4. [Apache](#page-6-0) + PHP **[SSL](#page-7-0)** [vHost](#page-7-1) [Konfiguracja](#page-9-0) PHP
- 5. Czyścimy konfigurację
- 6. [Nginx](#page-10-0) + PHP
	- **[SSL](#page-11-0)** [vHost](#page-11-1)
	- [Konfiguracja](#page-13-0) PHP

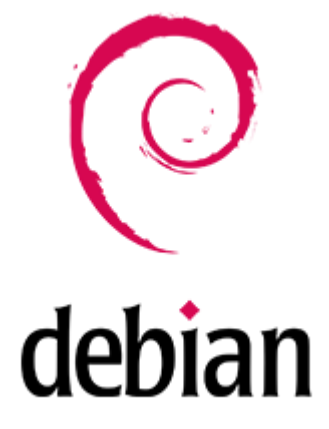

# **1. Wstęp**

Firebird 2.5 dostępny jest w trzech różnych architekturach:

- Classic Server
- Super Server
- Super Classic

# <span id="page-1-0"></span>**Classic Server**

Tworzy proces dla każdego połączenia klienta, każde połączenie ma własną pamięcią podręczną. Wykorzystuje mniej zasobów, jeśli liczba połączeń jest niska. Obecnie Classic jest zalecany do używania w komputerach wieloprocesorowych. Obsługa SMP (wieloprocesorowy).

Classic server installs a /etc/xinetd.d/firebird start script or, for older inetd systems, adds an entry to the /etc/inetd file

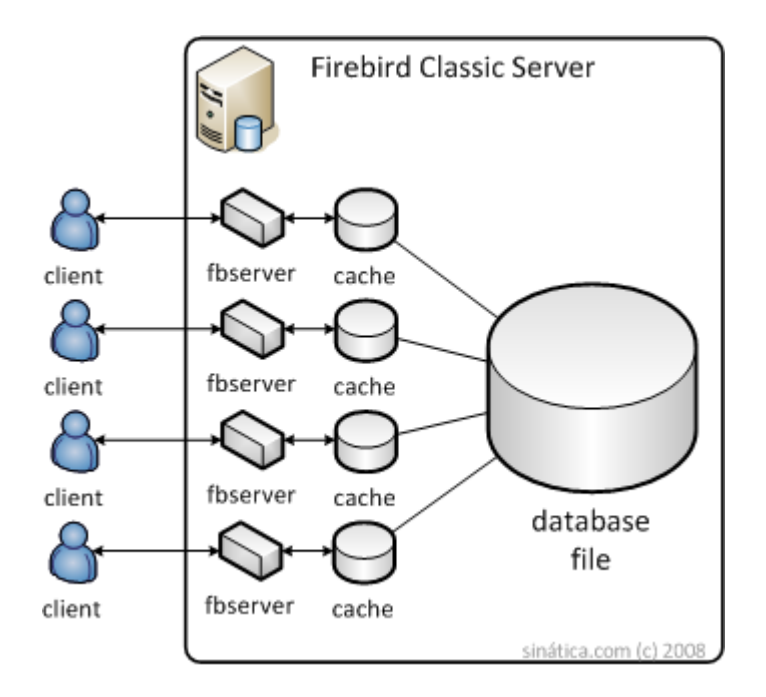

## <span id="page-1-1"></span>**Super Server**

Dzieli dostępną pamięć pomiędzy połączenia z bazą danych oraz używa wątków do obsługi każdej transakcji. Staje się bardziej wydajny, jeśli liczba jednoczesnych połączeń jest mała.

Brak wsparcia dla SMP. Na wieloprocesorowych komputerach z systemem Windows wydajność może znacznie spaść, nawet jeśli system operacyjny przełącza proces między procesorami. Aby temu zapobiec, ustaw parametr CpuAffinityMask w pliku konfiguracyjnym firebird.conf.

SuperServer only installs a /etc/rc.d/init.d/firebird server start script.

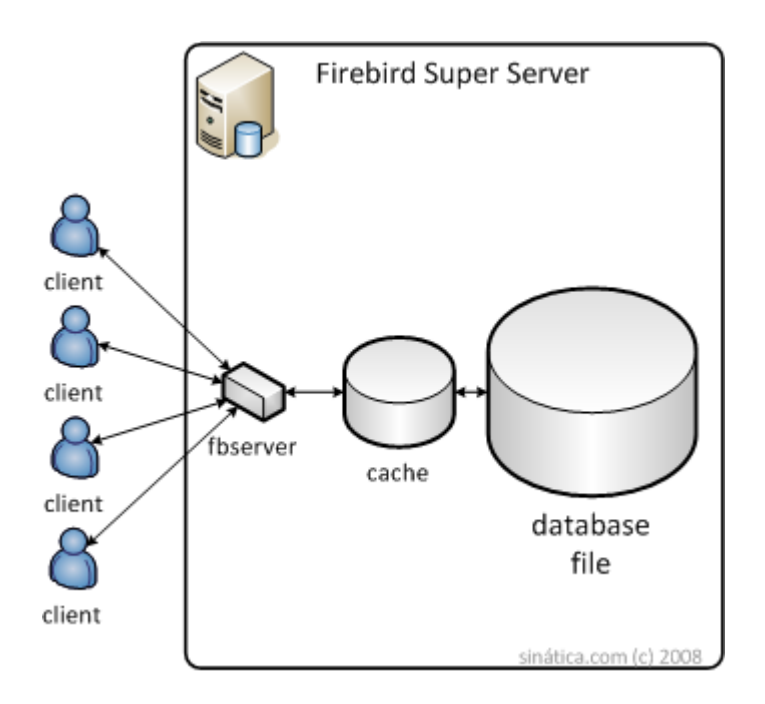

## <span id="page-2-0"></span>**Super Classic**

Każdy klient ma dedykowany wątek w ramach jednego procesu. Obsługuje SMP (wieloprocesorowy). Dobra wydajność w każdej sytuacji.

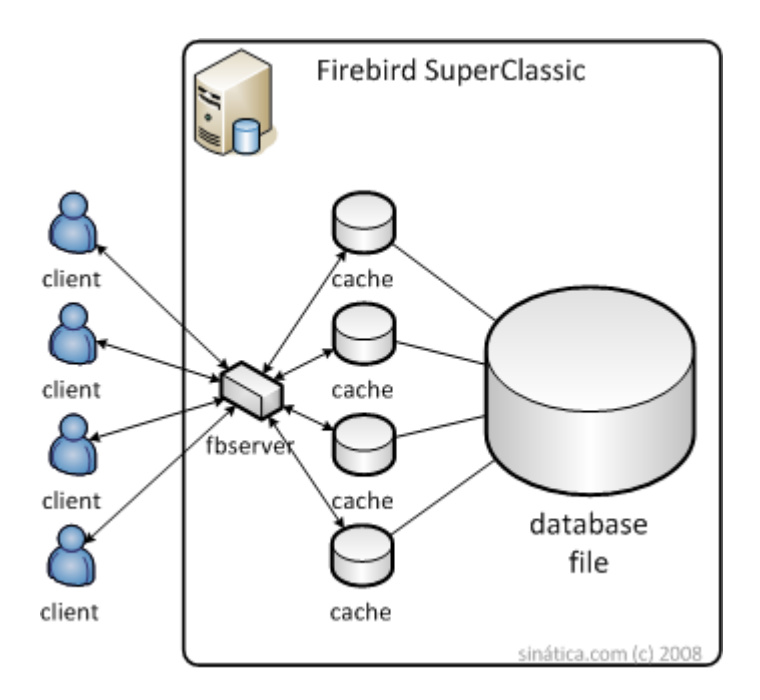

# <span id="page-3-0"></span>**2. Firebird**

## <span id="page-3-1"></span>**Instalacja z repozytorium**

```
su -apt update
apt upgrade
apt-cache search Firebird
apt search Firebird
apt install firebird3.0-server
systemctl start firebird3.0
systemctl enable firebird3.0
```
sprawdzenie:

systemctl status firebird3.0 netstat -tpln

rekonfiguracja:

```
nano /etc/firebird/3.0/firebird.conf
systemctl restart firebird3.0
netstat -tpln
```
Firewall

```
iptables -L -n
ufw status verbose
ufw allow 3050/tcp
```
Odinstalowanie:

apt purge firebird3.0-\*

### **Ręczna instalacja firebirda**

Pobieramy odpowiednią paczkę ze strony <https://firebirdsql.org/>

```
cd /tensoft/test
```

```
wget https://github.com/FirebirdSQL/firebird/releases/download/R2_5_8/Fir
ebirdCS-2.5.8.27089-0.amd64.tar.gz
```
#### Rozpakowujemy i instalujemy

```
tar -zxvf FirebirdCS-2.5.8.27089-0.amd64.tar.gz
cd FirebirdCS-2.5.8.27089-0.amd64
apt install xinetd
sh install.sh
```
#### podajemy hasło dla SYSDBA

Sprawdzenie:

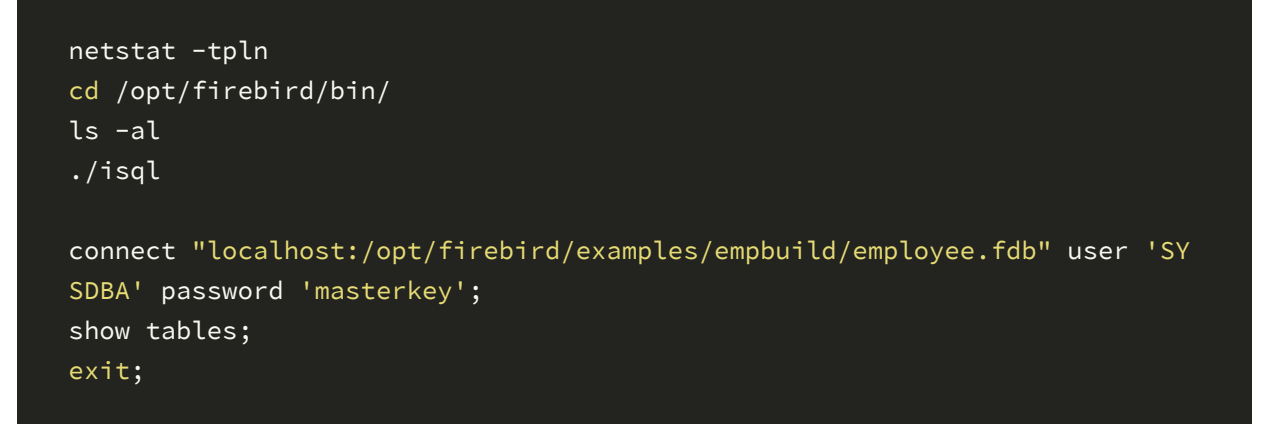

testujemy połączenie za pomocą IBExpert lub FlameRobin

Firewall

```
iptables -L -n
ufw status verbose
ufw allow 3050/tcp
```
Biblioteka UDF:

```
find / -name UDF
cp /tensoft/test/udf/Linux_x64/bx_udf.so /opt/firebird/UDF/
chown root /opt/firebird/UDF/bx_udf.so
```
# <span id="page-4-0"></span>**3. Instalacja SAMBY:**

apt install samba smbclient systemctl status smbd

Konfiguracja:

```
echo "" > /etc/samba/smb.conf
nano /etc/samba/smb.conf
```
i wklejamy:

```
[global]
server string = Samba Server %v
workgroup = UM
log file = /var/log/samba/log.%m
max log size = 1000
syslog = 0
map to guest = Bad User
security = USER
dns proxy = No
idmap config * : backend = tdb
```

```
[adas]
comment = Tensoft Adas
path = /tensoft/adas
create mask = 0660
directory mask = 0770
read only = No
force user = tensoft
force group = tensoft
valid users = @tensoft
```
Sprawdzamy poprawność konfiguracji:

#### testparm

Uprawnienia:

```
mkdir /tensoft/baza
chown firebird:tensoft /tensoft -R
chmod 770 /tensoft/ -R
chmod 660 /tensoft/baza/BXORG.GDB
```
Dodajemy użytkownika dla katalogów:

(useradd tensoft -m -G tensoft) ← nie robimy (passwd tensoft) ← nie robimy

```
smbpasswd -a tensoft
```
#### Restart

```
systemctl restart nmbd.service
systemctl restart smbd.service
systemctl enable smbd.service
systemctl enable nmbd.service
systemctl status smbd.service
```
Test:

tensoft@debian:~\$ smbclient -L localhost -U tensoft

Robimy test z komputera windows.

Firewall:

ufw status ufw allow Samba

Połączenia do servera:

smbstatus -b

(widzimy na jakim protokole łączą się klienci)

# <span id="page-6-0"></span>**4. Apache + PHP**

Dodajemy dodatkowe repozytorium dla PHP

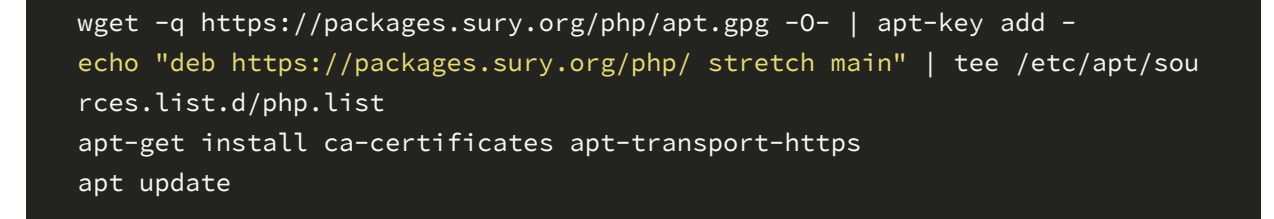

Sprawdzamy dostępne wersje php

apt-cache search php

Instalujemy:

apt install apache2 libapache2-mod-php7.2

Sprawdzamy czy się zainstalował i uruchomił

```
systemctl status apache2
php -v
```
sprawdzamy w przeglądarce czy działa domyślna strona Apache2

Firewall

ufw status ufw allow 80 ufw allow 8787

### <span id="page-7-0"></span>**SSL**

Generujemy certyfikaty SSL (ważne 5 lat) potrzebne do szyfrowanego połączenia

```
mkdir /etc/apache2/ssl
openssl req -x509 -nodes -days 1825 -newkey rsa:2048 -keyout /etc/apache
2/ssl/apache.key -out /etc/apache2/ssl/apache.crt
```
Podajemy oczywiście dane urzędu a nie Tensoftu:

```
Country Name (2 letter code) [AU]:PL
State or Province Name (full name) [Some-State]:opolskie
Locality Name (eg, city) []:Opole
Organization Name (eg, company) [Internet Widgits Pty Ltd]:Tensoft Sp. z
o.o.
Organizational Unit Name (eg, section) []:eVAT
Common Name (e.g. server FQDN or YOUR name) []:www.evat.tensoft.pl
Email Address []:admin@tensoft.pl
```
### <span id="page-7-1"></span>**vHost**

Tworzymy plik konfiguracyjny dla eVAT. W tym przykładzie Apache2 będzie działał na porcie 8787

```
nano /etc/apache2/sites-available/evat.conf
```
<IfModule mod\_ssl.c> <VirtualHost \_default\_:8787> ServerAdmin webmaster@localhost DocumentRoot /var/www/html/evat/web SSLEngine on SSLCertificateFile /etc/apache2/ssl/apache.crt SSLCertificateKeyFile /etc/apache2/ssl/apache.key <FilesMatch "\.(cgi|shtml|phtml|php)\$"> SSLOptions +StdEnvVars </FilesMatch> <Directory /usr/lib/cgi-bin> SSLOptions +StdEnvVars </Directory> <Directory /var/www/html/evat/web> Require all granted AllowOverride All Order Allow,Deny Allow from All <IfModule mod\_rewrite.c> RewriteEngine On RewriteCond %{REQUEST\_FILENAME} !-f RewriteRule ^(.\*)\$ /app\_dev.php [QSA,L] </IfModule> </Directory>

ErrorLog /var/www/html/evat/evat\_error.log CustomLog /var/www/html/evat/evat\_access.log combined </VirtualHost></IfModule>

włączamy konfigurację

ln -s /etc/apache2/sites-available/evat.conf /etc/apache2/sites-enabled/ lub a2ensite evat

Dodajemy port na którym Apache będzie działał

nano /etc/apache2/ports.conf

zawartość:

<IfModule ssl\_module> Listen 8787

```
</IfModule>
```

```
<IfModule mod_gnutls.c>
Listen 8787
</IfModule>
```
Tworzymy katalog ze stroną

```
mkdir -p /var/www/html/evat/web
```
Włączamy konfigurację

a2enmod ssl a2enmod php7.2 a2enmod rewrite systemctl restart apache2

Sprawdzamy:

```
netstat -tpln
echo "<?php phpinfo(); ?>" >/var/www/html/evat/web/app.php
```
wywołujemy w przeglądarce stronę <https://nasznumerip:8787/>

## <span id="page-9-0"></span>**Konfiguracja PHP**

Instalujemy dodatkowe moduły:

apt install php7.2-fpm php7.2-curl php7.2-interbase php7.2-gd php7.2-xml php7.2-soap php7.2-curl php7.2-intl php7.2-mbstring

Konfigurujemy PHP

nano /etc/php/7.2/apache2/php.ini

i ustawiamy

```
max_execution_time = 600
max_input_time = 600
memory_limit = 1024M
post_max_size = 100M
upload_max_filesize = 100M
cgi.fix_pathinfo=0
```
date.timezone = Europe/Warsaw

Restartujemy proces PHP

systemctl restart php7.2-fpm.service

Restart Apache2

systemctl restart apache2

# **5. Czyścimy konfigurację**

apt purge apache2\* apt purge php7\*

# <span id="page-10-0"></span>**6. Nginx + PHP**

Dodajemy dodatkowe repozytorium dla PHP

```
wget -q https://packages.sury.org/php/apt.gpg -O- | apt-key add -
echo "deb https://packages.sury.org/php/ stretch main" | tee /etc/apt/sou
rces.list.d/php.list
apt-get install ca-certificates apt-transport-https
apt update
```
Sprawdzamy dostępne wersje php

apt-cache search php

Instalujemy:

apt install nginx php7.2-fpm

Sprawdzamy czy się zainstalował i uruchomił

```
systemctl status nginx
php -v
```
sprawdzamy w przeglądarce czy działa domyślna strona Nginx

Firewall

ufw status ufw allow 80 ufw allow 8787

# <span id="page-11-0"></span>**SSL**

Generujemy certyfikaty SSL (ważne 5 lat) potrzebne do szyfrowanego połączenia

```
mkdir /etc/nginx/ssl
openssl req -x509 -nodes -days 1825 -newkey rsa:2048 -keyout /etc/nginx/s
sl/nginx.key -out /etc/nginx/ssl/nginx.crt
```
Podajemy oczywiście dane urzędu a nie Tensoftu:

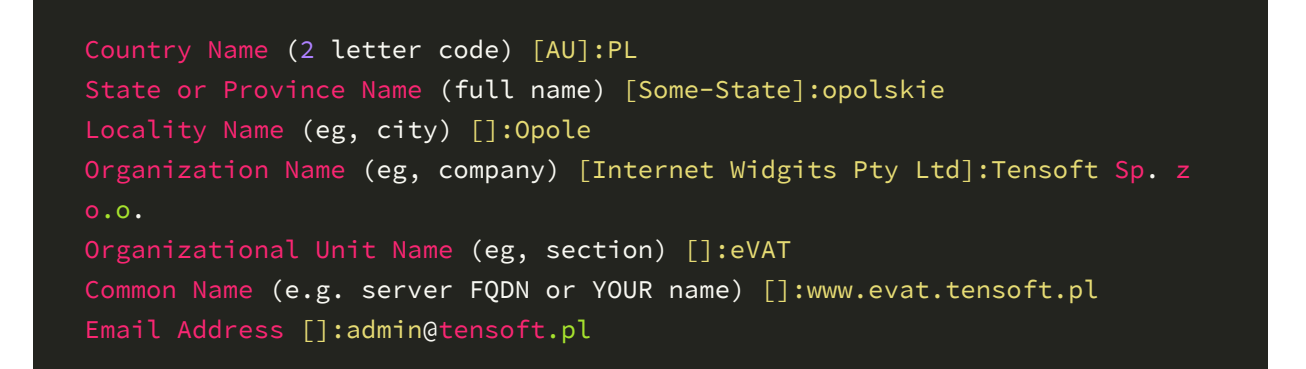

### <span id="page-11-1"></span>**vHost**

Tworzymy plik konfiguracyjny dla eVAT. W tym przykładzie Nginx będzie działał na porcie 8787

#### nano /etc/nginx/sites-available/evat

o zawartości

```
server {
# SSL configuration on port 8787
listen 8787 ssl default_server;
#
ssl_certificate /etc/nginx/ssl/nginx.crt;
ssl_certificate_key /etc/nginx/ssl/nginx.key;
```

```
#katalog z aplikacją evat
root /var/www/html/evat/web;
#tuning
client_max_body_size 300M;
client_header_timeout 3000;
client_body_timeout 3000;
fastcgi_read_timeout 3000;
fastcgi_buffers 8 128k;
fastcgi_buffer_size 128k;
fastcgi_busy_buffers_size 256k;
# Add index.php to the list if you are using PHP
index index.html index.htm app.php index.php;
server_name evat.jakas_domena.pl;
location / {
try_files $uri /app.php$is_args$args;
}
location ~ ^/(app|app_dev|check|config)\.php(/|$) {
fastcgi_split_path_info ^{\wedge}(.+\.php)(/.*)$;
include /etc/nginx/fastcgi_params;
fastcgi_pass unix:/var/run/php/php7.2-fpm.sock;
fastcgi_param SCRIPT_FILENAME $document_root$fastcgi_script_name;
location \sim \backslash.php$ {
return 404;
location \sim /\.ht {
deny all;
}
#Logi
access_log /var/www/html/evat/evat.access.log;
error_log /var/www/html/evat/evat.error.log error;
}
```
Włączamy konfigurację

ln -s /etc/nginx/sites-available/evat /etc/nginx/sites-enabled/evat

Tworzymy katalog ze stroną

mkdir -p /var/www/html/evat/web

Sprawdzamy:

```
systemctl restart nginx
systemctl status nginx
netstat -tpln
echo "<?php phpinfo(); ?>" >/var/www/html/evat/web/app.php
```
wywołujemy w przeglądarce stronę <https://nasznumerip:8787/>

### <span id="page-13-0"></span>**Konfiguracja PHP**

Instalujemy dodatkowe moduły:

```
apt install php7.2-fpm php7.2-curl php7.2-interbase php7.2-gd php7.2-xml
 php7.2-soap php7.2-curl php7.2-intl php7.2-mbstring
```
Konfigurujemy PHP

nano /etc/php/7.2/fpm/php.ini

i ustawiamy

```
max_execution_time = 600
max_iinput_time = 600
memory_limit = 1024M
post_max_size = 100M
upload_max_filesize = 100M
cgi.fix_pathinfo=0
date.timezone = Europe/Warsaw
```
Restartujemy proces PHP

systemctl restart php7.2-fpm.service

Restart Nginx

systemctl restart nginx